УДК 004.946

# Разработка 2D игры «Космический бой» в системе трехмерного моделирования Unity3D

*Ковалева Ирина Валерьевна Приамурский государственный университет им. Шолом-Алейхема студент*

*Баженов Руслан Иванович Приамурский государственный университет имени Шолом-Алейхема к.п.н., доцент, зав. кафедрой информационных систем, математики и методик обучения*

# Аннотация

В статье рассматривается создание простейшей двухмерной игры в системе трехмерного моделирования Unity3D. В данной работе описано создание игровой сцены, подробно расписаны программные коды для управления игрой. Для иллюстрации получившихся результатов, представлены скриншоты работы.

Ключевые слова: Unity3D, 2D игра, игровой движок, скрипт

# Development of 2D game «Space Battle» in Unity3D three-dimensional modeling system

*Kovaleva Irina Valerievna Sholom-Aleichem Priamursky State University student* 

*Bazhenov Ruslan Ivanovich Sholom-Aleichem Priamursky State University Candidate of pedagogical sciences, associate professor, Head of the Department of Information Systems, Mathematics and teaching methods*

# Abstract

This article discusses the creation of the simplest two-dimensional game in Unity3D three-dimensional modeling system. In this paper we describe how to create game scenes and painted in detail the program codes to control the game. To illustrate the obtained results that the screenshots presented work.

Keywords: Unity3D, 2D games, game engine, script

В наше время, компьютерные игры все больше становятся популярными. Но есть игры, в которые можно играть только платно. Поэтому существует возможность создать свою компьютерную игру и для этого использовать платформу разработки для создания многоплатформенных 2D и 3D игр – Unity3D.

Система Unity3D становится, все больше, популярна среди ученых, а так же и среди студентов. О.С. Ходос и Р.И. Баженов применили трехмерное моделирование в Unity3D [1]. Е.И.Сальникова показала особенности разработки персонажей для двумерных компьютерных игр[2]. А.С.Винокуров и Р.И.Баженов создали проект «Танк на острове» в Unity3D[3], а так же А.А. Ковтун и Е.Ю.Тихонов разработали игровое приложение «Paperman» [4]. Есть и те, кто занимался созданием не только компьютерных игр, но и созданием мобильных игр и приложений. Например, А.С. Сеидова и В.С. Сухоплюева разработали мобильные игры с помощью UNITY3D[5]. Н.С.Галкин, Е.А. Ромин занимаются созданием трехмерной модели местности в Unity 3D [6]. M. Labschütz и др. создали контент для 3Dигры с Майа и Unity3D [7]. G.A.N. Jian-song спроектировал дизайн внутреннего основанного блуждания на Unity3D [8].

Задача создания данной игры состоит в том, чтобы научиться работать с двухмерной графикой, научиться создавать скрипты на языке C#, а так же понять, в чем состоит механизм создания 2D игр. Данная 2D игра рассчитана на детей младшего школьного возраста. Цель игры: в космосе управлять космическим кораблем и стрелять в появляющихся врагов.

Вначале следует создать новый проект и отметить на панели двухмерную игру.

После того, как открылось окно Unity, нужно создать 4 папки: Prefabs (массивы объектов), Scripts (программный код), Sounds (звуковое сопровождение игры) и Sprites (изображения игровых объектов) (рис.1).

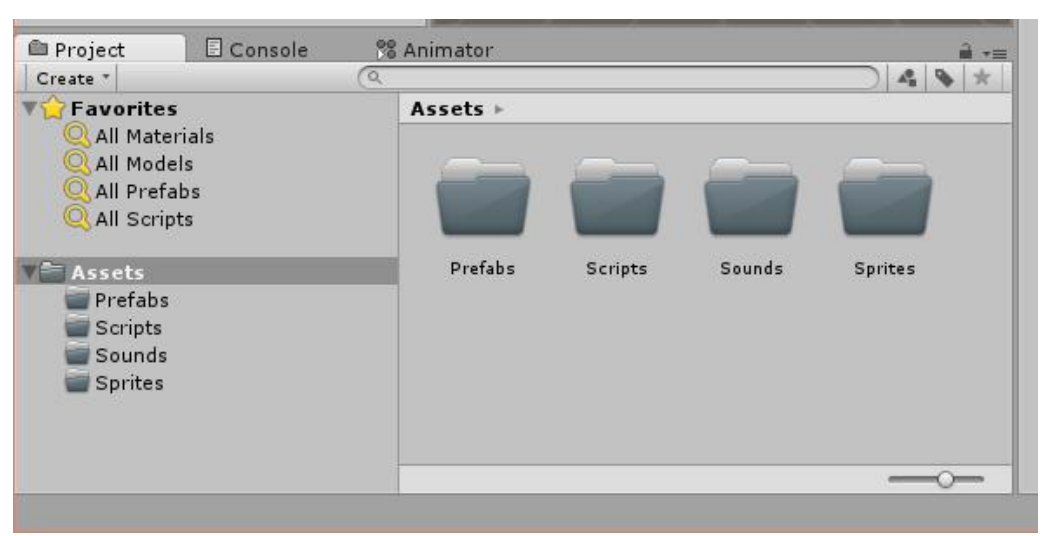

Рисунок 1 – Создание папок в окне Project

Создание игровой сцены.

Так как изображение корабля уже существует, при этом изображение должно быть в формате png, следует перетащить его в окно Unity, в папку Sprites. Затем нужно выделить изображение и в окне «Inspector» в строчке «Texture Type» выбрать значение «Sprite (2D and UI)». И после этого нажать кнопку применить (Apply). С окна Project перетащить изображение корабля в окно Scene. В окне Inspector поменять координаты корабля и переместить его в центр сцены.

Создание фона, на котором будет находиться космический корабль.

В программе Paint нужно нарисовать звездное небо, размер изображения 100x100, сохранить его в формате png. Все те же действия с изображением корабля сделать и с изображение неба, координаты фона следует поменять так, чтобы фон находился за кораблем. Так как фон нельзя растянуть, поэтому со сцены нужно удалить фон и добавить куб, растянуть его до размера игровой сцены. Придать ему текстуру нашего фона. (рис. 2)

| Shaded  |        | Game | $\vert$ 2D  |    | ※ | 41)    | 备 Asset Store | $\blacksquare$ |   |                 |     |             |   |  |        |        | Gizmos * | $Q^*$ All |  |   |               |    |
|---------|--------|------|-------------|----|---|--------|---------------|----------------|---|-----------------|-----|-------------|---|--|--------|--------|----------|-----------|--|---|---------------|----|
| in.     |        |      |             | ×  |   |        |               |                |   |                 |     | ¥           |   |  |        | 18     |          |           |  |   | τ.            |    |
|         |        |      |             |    |   |        |               |                |   |                 |     |             |   |  |        |        |          |           |  |   |               |    |
|         |        |      |             |    |   |        |               |                |   |                 |     |             |   |  |        |        |          |           |  |   |               |    |
|         |        |      |             |    |   |        |               |                |   |                 |     |             |   |  |        |        |          |           |  |   | -             |    |
|         |        |      |             |    |   |        |               |                |   |                 | ٠   |             |   |  |        |        | 74       |           |  | ٠ |               |    |
|         |        |      |             |    |   |        |               |                |   |                 |     |             |   |  |        |        |          |           |  |   |               |    |
| $\pi^-$ |        |      |             | ٠  |   |        |               |                |   | $\mathcal{A}$ . |     | <b>TEL:</b> |   |  |        | $\sim$ |          |           |  |   | TH.           |    |
|         | ×      |      | <b>CALL</b> |    |   | 4      |               |                | ÷ |                 |     |             |   |  | ٠      |        | - 6      |           |  | × |               | ¥. |
|         |        |      |             |    |   |        |               |                |   |                 |     |             |   |  |        |        |          |           |  |   |               |    |
| 95      |        |      |             | ×. |   |        |               |                |   | $\bullet$       |     |             | × |  |        | - 6    |          |           |  |   | $\mathcal{A}$ |    |
| w.      | $\sim$ |      | $\sim$      |    |   | $\sim$ |               |                | ۰ |                 | be. |             |   |  | $\tau$ |        | - 1      |           |  |   |               |    |
|         |        |      |             |    |   |        |               |                |   |                 |     |             |   |  |        |        |          |           |  |   |               |    |
| ×       |        |      |             | ٠  |   |        |               |                |   | ٠               |     | 74          |   |  |        | ×      |          |           |  |   | $\sim$        |    |

Рисунок 2 – Создание игровой сцены

Для того чтобы кораблем можно было управлять, следует создать Script и привязать его к кораблю. (рис. 3, а,б)

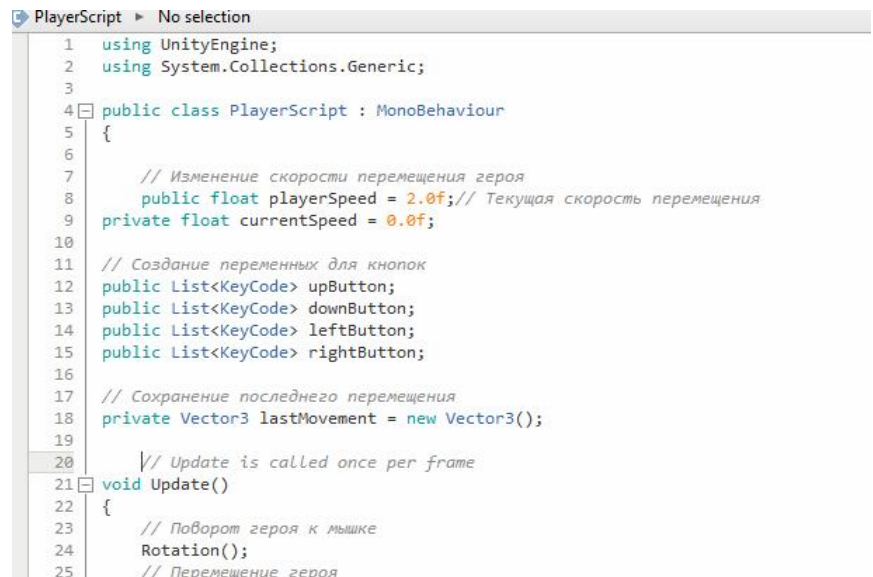

Рисунок 3а – Программный код для управления кораблем

# Постулат. 2016. №3 ISSN 2414-4487

| 60     | // Поборот героя к мышке                                          |                                                                                                    |
|--------|-------------------------------------------------------------------|----------------------------------------------------------------------------------------------------|
|        | $61$ $\Box$ void Rotation()                                       |                                                                                                    |
| 62     |                                                                   |                                                                                                    |
| 63     | // Показываем игроку, где мышка                                   |                                                                                                    |
| 64     | Vector3 worldPos = Input.mousePosition;                           |                                                                                                    |
| 65     | worldPos = Camera.main.ScreenToWorldPoint(worldPos);              | The Kingdom Party And Art<br>Lat taxes                                                                                        |
| 66     | // Сохраняем координаты указателя мыши                            | // После нажатия двигаемся в этом направлении<br>92                                                                           |
| 67     | float $dx = this.trainform. position.x - worldPos.x$              | 93<br>currentSpeed = playerSpeed;<br>94<br>this.transform.Translate(movement * Time.deltaTime * playerSpeed, Space.World);    |
| 68     | float $dy = this.transpose$ , position. $y - wordPos.y$ ;         | 95<br>lastMovement = movement:                                                                                                |
| 69     | // Вычисляем угол между объектами «Корабль» и «Указатель»         | 96                                                                                                    |
| 70     | float angle = Mathf.Atan2(dy, dx) * Mathf.Rad2Deg;                | $_{else}$<br>97日                                                                                                    |
| 71     | // Трансформируем угол в вектор                                   | 98                                                                                                    |
| 72     | Quaternion rot = Quaternion.Euler(new Vector3(0, 0, angle + 90)); | 99<br>// Если ничего не накато<br>100<br>this.transform.Translate(lastMovement * Time.deltaTime * currentSpeed, Space.World); |
| 73     | // Изменяем поворот героя                                         | // Замедление со временем<br>101                                                                                              |
| 74     | $this. transform. rotation = rot:$                                | currentSpeed *= 0.9f;<br>102                                                                                                  |
| 75     |                                                                   | 103                                                                                                    |
| 76     |                                                                   | 104                                                                                                    |
| 77     | // Движение героя к мышке                                         | 105<br>// Возвращает движение, если нажата кнопка<br>106                                                                      |
| 78日    | void Movement()                                                   | Vector3 MoveIfPressed(List <keycode> keyList, Vector3 Movement)<br/><math>187 -</math></keycode>                              |
| 79     |                                                                   | 108                                                                                                    |
| 80     | // Необходимое движение                                           | 109<br>// Проверяем кнопки из списка                                                                                          |
| 81     |                                                                   | foreach (KeyCode element in keyList)<br>110F<br>111                                                                           |
|        | Vector3 movement = new Vector3();                                 | 112日<br>if (Input.GetKey(element))                                                                                            |
| 82     | // Проверка нажатых клавиш                                        | 113                                                                                                    |
| 83     | movement += MoveIfPressed(upButton, Vector3.up);                  | 114<br>// Если накато, покидаем функцию                                                                                       |
| 84     | movement += MoveIfPressed(downButton, Vector3.down);              | 115<br>return Movement:                                                                                                    |
| 85     | movement += MoveIfPressed(leftButton, Vector3.left);              | 116<br>117                                                                                                    |
| 86     | movement += MoveIfPressed(rightButton, Vector3.right);            | 118<br>// Если кнопки не нажаты, то не двигаемся                                                                              |
| 87     | // Если нажато несколько кнопок, обрабатываем это                 | 119<br>return Vector3.zero:                                                                                                   |
| 88     | movement.Normalize();                                             | 122                                                                                                    |
| 89     | // Проверка нажатия кнопки                                        |                                                                                                    |
| $90 -$ | if (movement.magnitude $> 0$ )                                    |                                                                                                    |
| 91     |                                                                   |                                                                                                    |
| 92     | // После нажатия двигаемся в этом направлении                     |                                                                                                    |
| 93     | currentSpeed = playerSpeed;                                       |                                                                                                    |

Рисунок 3б – Программный код для управления кораблем

Теперь нужно добавить возможность стрелять. Для этого в скрипте необходимо прописать, в верхней части кода, где прописываются переменные, следующие строки. (рис. 4) В функции «Update()» добавить код для обработки вышепрописанных пременных: (рис.5)

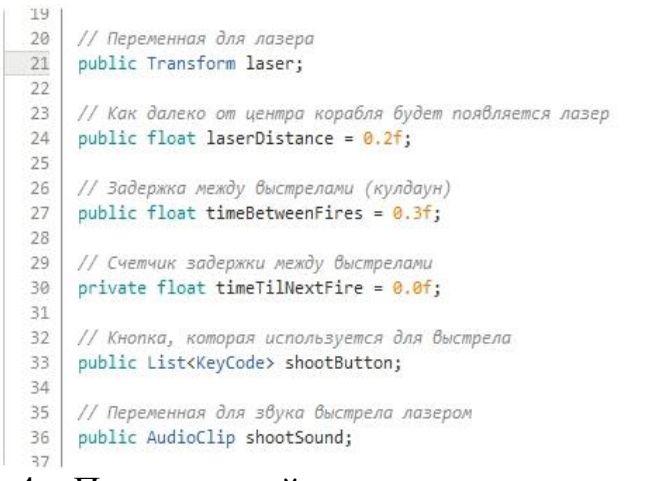

Рисунок 4 – Программный код для возможности стрелять

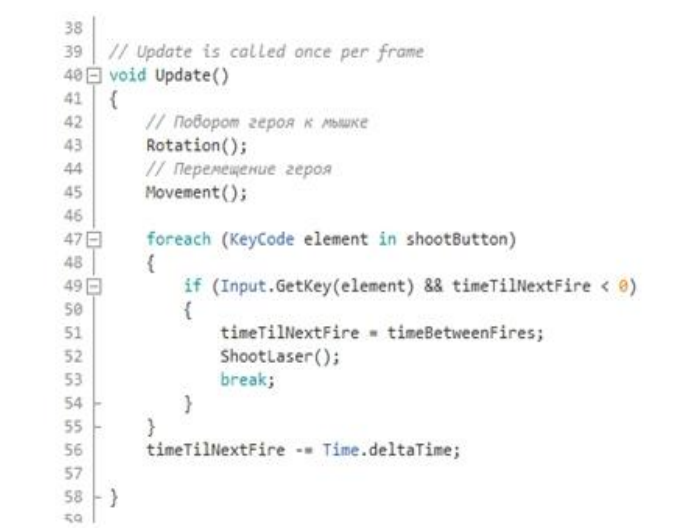

Рисунок 5 – Программный код для обработки переменных

В самом низу скрипта прописать функцию создания пули: (рис. 6)

| 111<br>122 | // Создание лазера                                                                                                    | lent    |  |
|------------|----------------------------------------------------------------------------------------------------|---------|--|
|            | $123 \Box$ void ShootLaser()                                                                                                   |         |  |
| 124        |                                                                                                    |         |  |
| 125        | // Высчитываем позицию корабля                                                                                                 |         |  |
| 126        | float posX = this.transform.position.x + (Mathf.Cos((transform.localEulerAngles.z - 90) * Mathf.Deg2Rad) *<br>-laserDistance); |         |  |
| 127        | float posY = this.transform.position.y + (Mathf.Sin((transform.localEulerAngles.z - 90) * Mathf.Deg2Rad) * -laserDistance);    |         |  |
| 128        | // Создаём лазер на этой позиции                                                                                               | El Unit |  |
| 129        | Instantiate(laser, new Vector3(posX, posY, 0), this.transform.rotation);                                                       |         |  |
| 130        | // Воспроизвести звук выстрела лазером                                                                                         |         |  |
| 131        | GetComponent <audiosource>().PlayOneShot(shootSound);</audiosource>                                                            |         |  |
| $132 -$    |                                                                                                    |         |  |
| $133 -$    |                                                                                                    |         |  |
|            |                                                                                                    |         |  |

Рисунок 6 – Программный код для создания пули

Создание изображение для пули. Для этого необходимо создать изображение лазера, который будет уничтожать врагов, и создать изображение врага. Файлы добавить в игровую сцену. Специально для лазера создать новый Script и прописать в коде следующие строки: (рис. 7) Перетащить скрипт в свойства к лазеру.

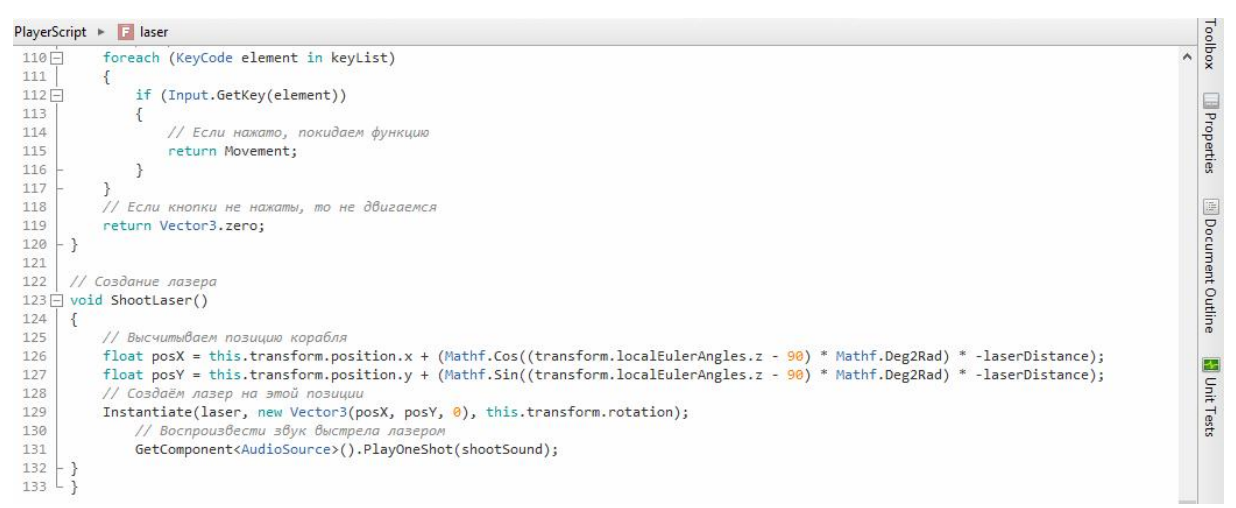

Рисунок 7 – Отдельный скрипт для создания функций для лазера

Отдельно следует создать новый Script для врага и в программном коде добавить врагу функции, при которых враг будет находить объект корабля и двигаться по траектории к нему (рис. 8,9). Поместить скрипт в свойства к врагу.

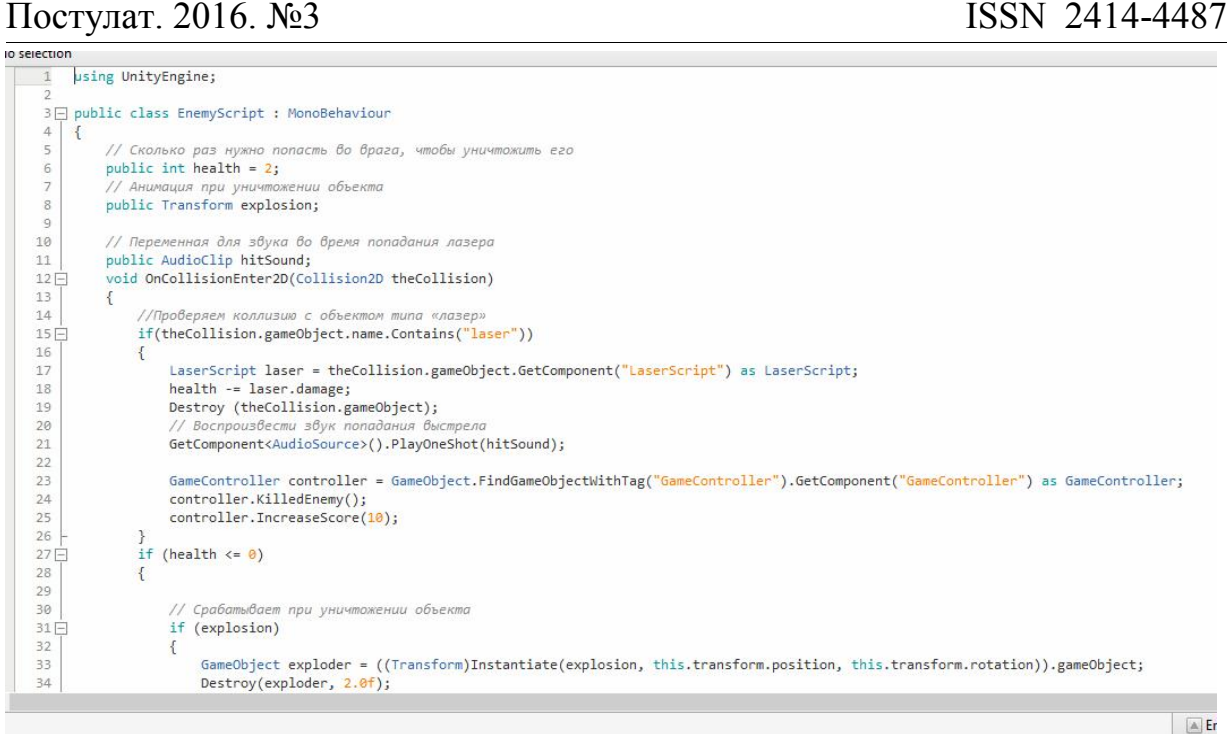

# Рисунок 8 – Программный код, с помощью которого враг будет двигаться по траектории к кораблю

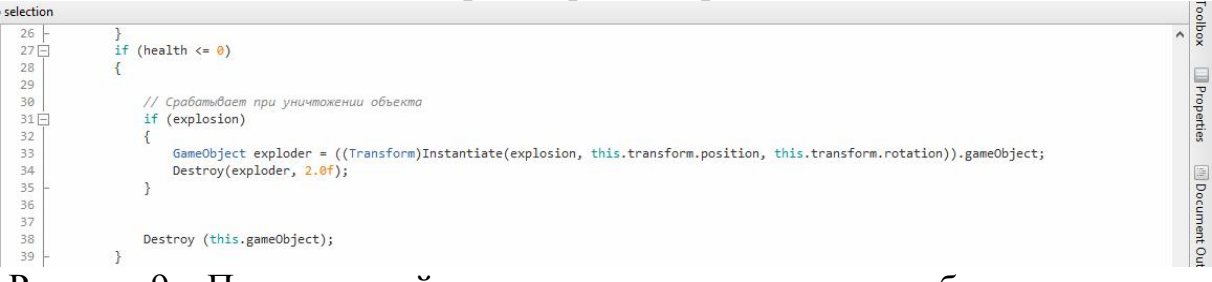

# Рисунок 9 – Программный код, с помощью которого враг будет двигаться по траектории к кораблю

На рис. 10 показано, как должна выглядеть игровая сцена после выполненных всех действий.

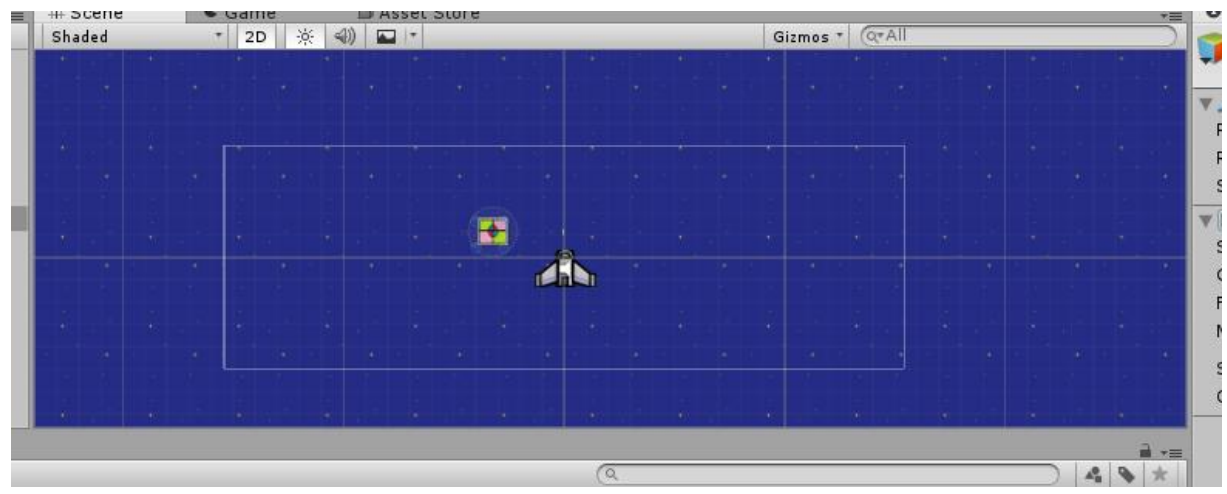

Рисунок 10 – Игровая сцена с кораблем и врагом

Для того чтобы на игровой сцене были поля, отвечающие за то, с какой скоростью, и через какой промежуток времени будут перемещаться враги, а так же отображались игровые очки, следует создать скрипт-контроллер. (рис. 11 - 14)

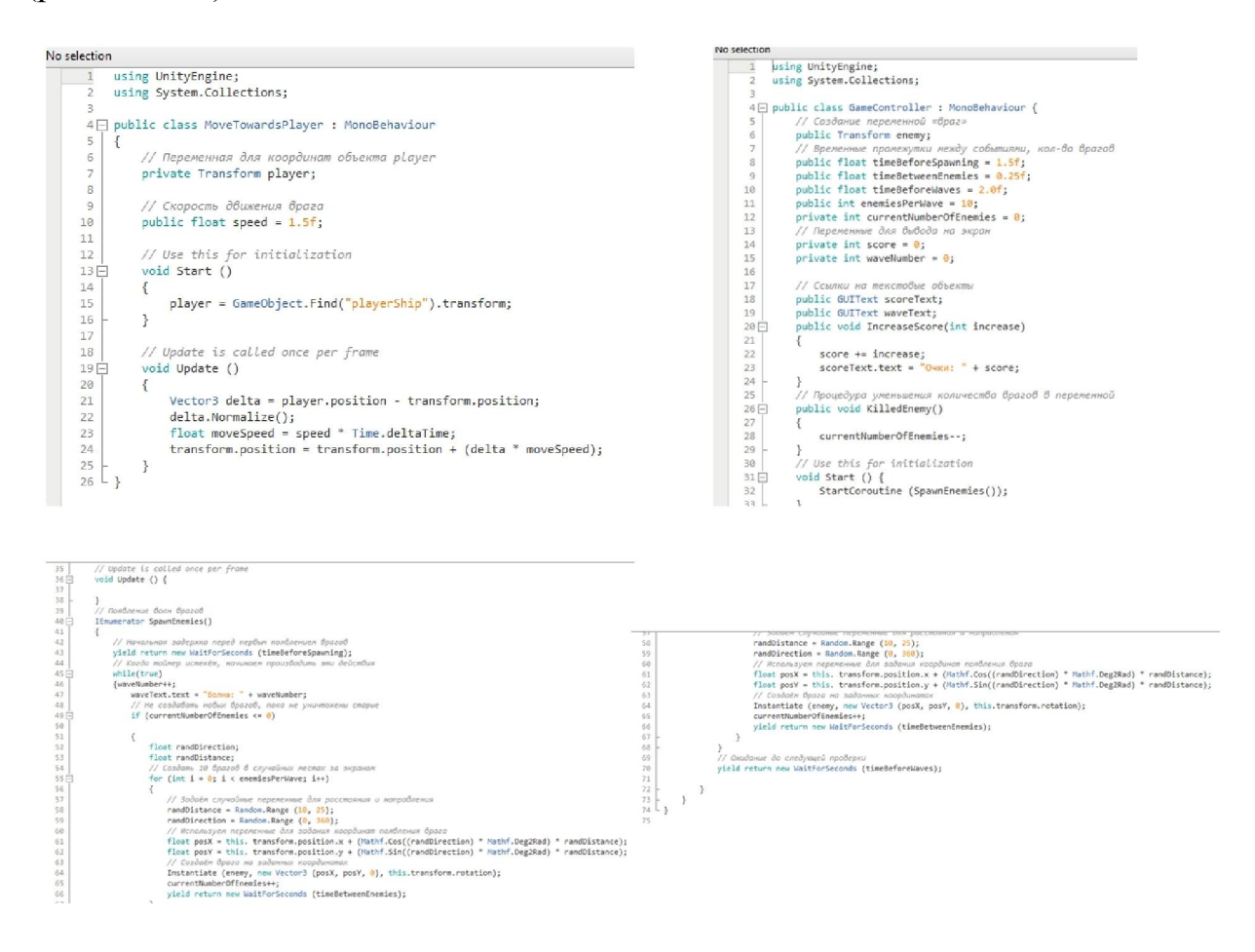

Рисунок 11 – Программный код скрипт-контроллера

Чтобы украсить игру, необходимо добавить в нее спецэффектов, таких как звуковые эффекты при уничтожении врага и музыку, так же анимацию взрыва врагов. Инструмент для создания спецэффектов – это система частиц. Эта система состоит из двух типов объектов: источник частиц и сами частицы. Частицы – это небольшие объекты, которые живут в игре строго ограниченное время. Примерами частиц могут быть языки пламени в огне, клубы дыма. (Рис. 12,13)

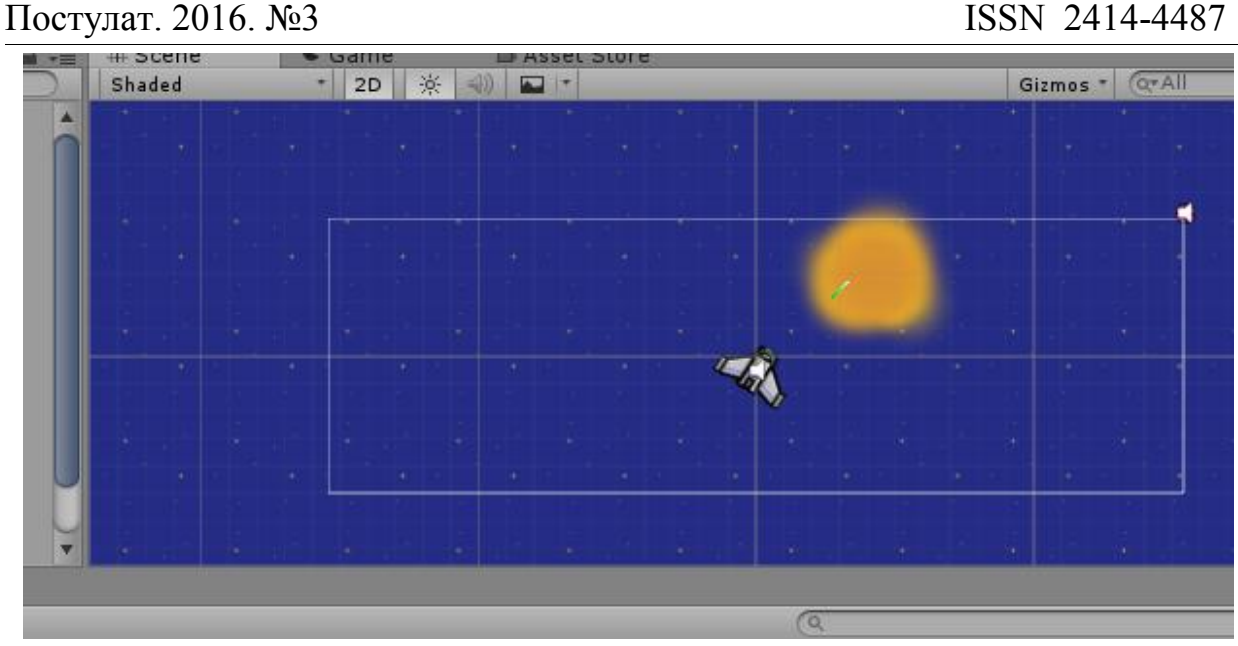

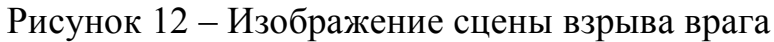

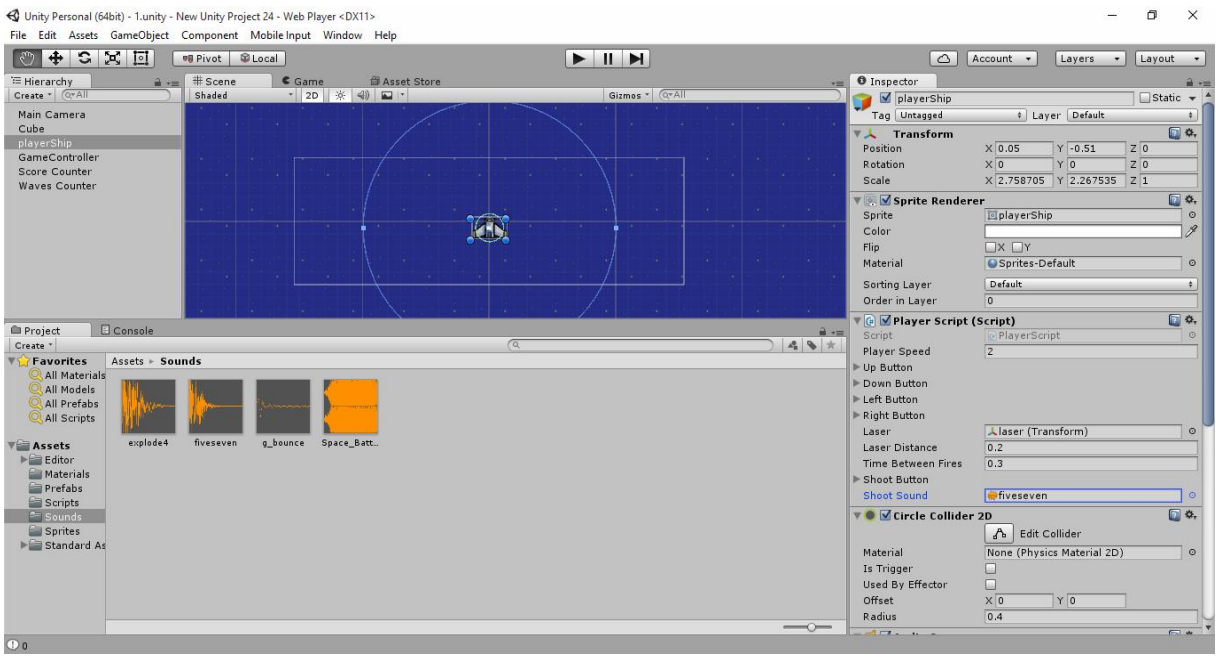

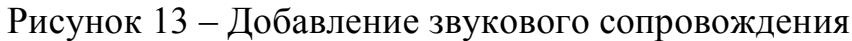

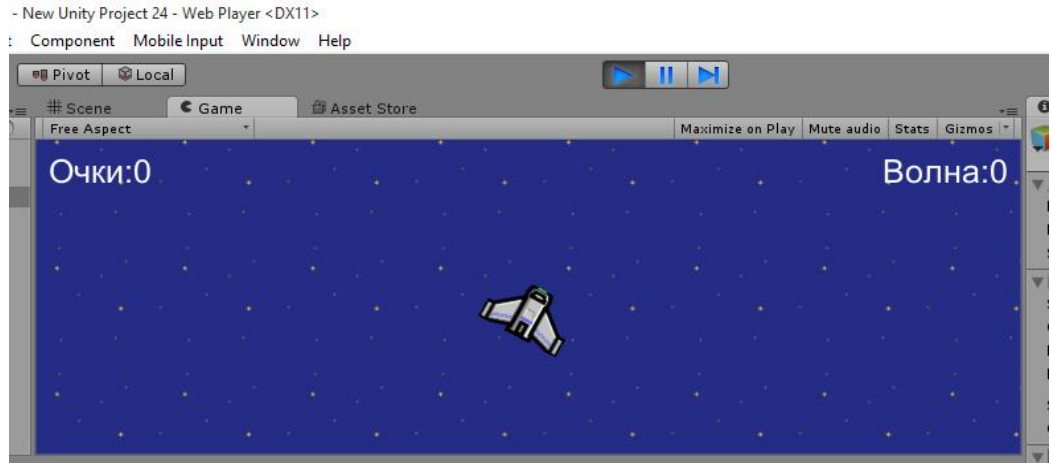

Рисунок 14 – Добавление подсчета очков и число волн приближения врагов

Сохранить созданную игр можно при нажатии на «File | Build Settings» . Затем нажать «Add current». Для начала нужно выбрать для какой платформы следует сохранить игру, поэтому нужно выбирать «Windows – x86» и нажать кнопку Build and Run. После того как пройдет компиляция, появится меню параметров для запуска игры. Выбирать развертку экрана и запустить игру, нажав «Play». Так же для игры было создано основное меню. (рис. 15)

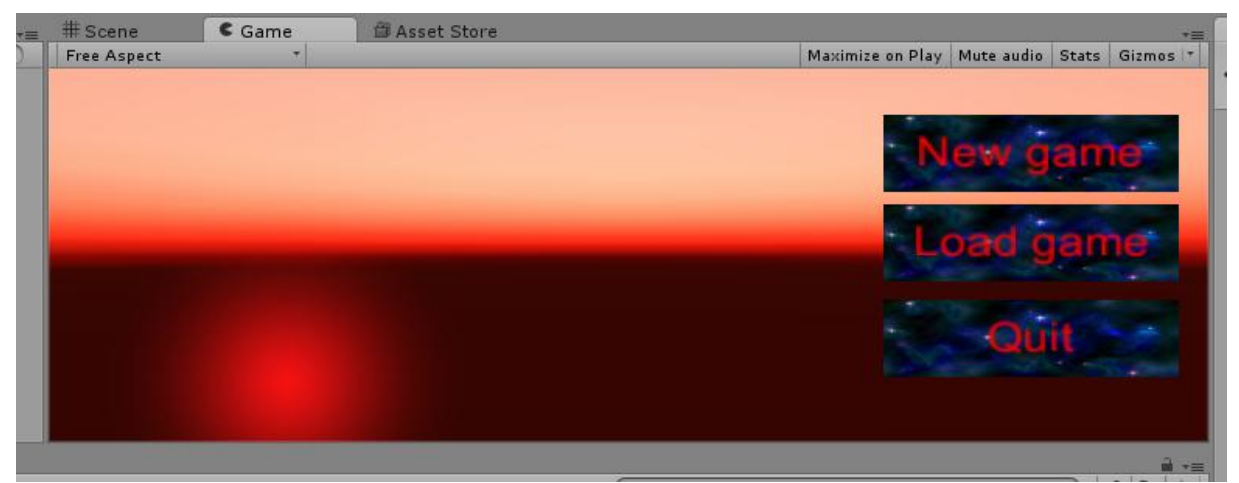

Рисунок 15 – Создание основного меню

В ходе проделанной работы была создана игра-стрелялка в виде космического корабля, который лазером уничтожает своих врагов в космосе. Игра развивает реацию и интерес уничтожить всех врагов и выиграть. Так же это хороший способ улучшить свои навыки в такой программе, как Unity 3D и наподобие создания этой игры можно создавать свои игры как с двухмерной графикой, так и с трехмерной графикой.

# Библиографический список

- 1. Ходос О.С., Баженов Р.И. Обучение трехмерному моделированию в Unity3D// Современные научные исследования и инновации. 2014. № 6-3 (38). С. 14.
- 2. Сальникова Е.И. Особенности разработки персонажей для двумерных компьютерных игр.// Творчество молодых: дизайн, реклама, информационные технологии сборник трудов XIII Международной научно-практической конференции студентов и аспирантов. Научный редактор Л. М. Дмитриева. Омск, 2014. С. 129-131.
- 3. Винокуров А.С., Баженов Р.И. Создание проекта «танк на острове» в Unity3D// Современная техника и технологии. 2015. № 7 (47). С. 53-59.
- 4. Ковтун А.А., Тихонов Е.Ю. Разработка мультиплатформенного игрового приложения «Paperman»// Научные труды Кубанского государственного технологического университета. 2015. № 6. С. 296-298.
- 5. Сеидова А.С., Сухоплюева В.С. Разработка мобильных игр с помощью UNITY3D // Информационно-телекоммуникационные системы и технологии Материалы Всероссийской научно-практической

конференции. Кемерово, 2014. С. 294-295.

- 6. Галкин Н.С., Ромин Е.А. Создание трехмерной модели местности в Unity 3D // Инновационные технологии: теория, инструменты, практика. 2014. № 1. С. 311-316.
- 7. Labschütz M. et al. Content creation for a 3D game with Maya and Unity 3D // Institute of Computer Graphics and Algorithms, Vienna University of Technology. 2011. URL: https://www.researchgate.net/profile/Reinhold\_Preiner/publication/267417785\_ Content Creation for a 3D Game with Maya and Unity 3D/links/554788c 70cf26a7bf4d93df6.pdf (Дата обращения 16.03.2016)
- 8. Jian-song G. A. N. Simulating Design of Indoor Wandering Based on the Unity3d [J] //Journal of Yancheng Institute of Technology (Natural Science Edition). 2011. Т. 4. С. 015.